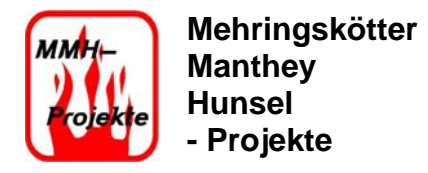

# <span id="page-0-0"></span>**SFB 47 Count**

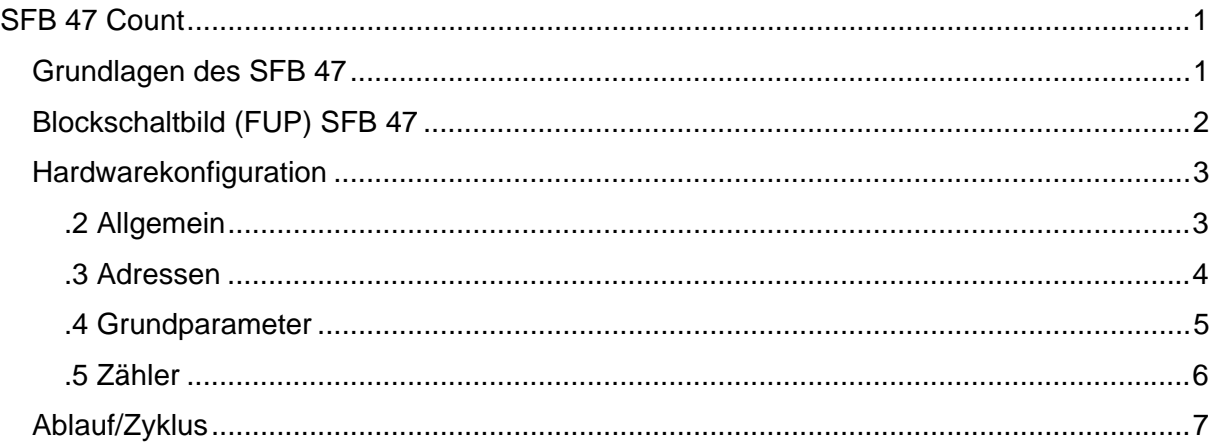

# <span id="page-0-1"></span>*Grundlagen des SFB 47*

In diesem Projekt wurde der SFB 47 Count dazu verwendet, um die Position des Gutes auf dem Band zu bestimmen und somit die Heizstrahler als auch die Regelung zu steuern. Der integrierte Zähler der S7 CPU 31xC wird über den Systemfunktionsbaustein SFB 47 gesteuert. Zusätzlich zu den Eingängen, um den Zähler zu steuern, kann über den SFB 47 der Zähler (z.B. Hysterese, Vergleichswert) bzw. die parametrierten Daten abgefragt werden. Parametriert wird der Zähler über einen Auftrag (Auftragsnummer) und dem entsprechenden Wert. Anschließend erfolgt die Aktivierung des Auftrags. Ein neuer Auftrag bzw. ein neuer Parameter kann nur gesetzt oder abgefragt werden, wenn der Auftrag zuvor abgearbeitet wurde. Der Abschluss eines Auftrags wird über das Statusregister angezeigt.

Folgende Funktionalitäten stehen zur Verfügung:

- Starten/Stoppen des Zählers mit dem Softwaretor SW\_GATE
- · Freigabe/Steuern des Ausgangs DO
- · Auslesen von Statusbits STS\_CMP, STS\_OFLW, STS\_UFLW und STS\_ZP
- · Auslesen des aktuellen Zählerstandes COUNTVAL
- · Aufträge zum Lesen und Schreiben der internen Zählregister
- · Auslesen der aktuellen Periodendauer TIMEVAL

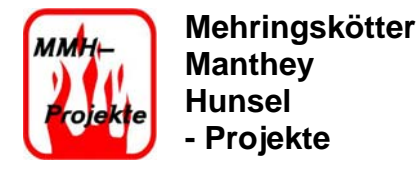

## <span id="page-1-0"></span>*Blockschaltbild (FUP) SFB 47*

Aufgerufen wird der SFB 47 mit Hilfe das DB40. In diesem sind alle Parameter des Bausteins hinterlegt. Auch kann hier auf Variablen zugegriffen werden, welche dann direkt in das Projekt eingesetzt werden können.

Im Projekt von MMH-Projekte wurden allerdings nur die Parametereingänge des Blockschaltbilds (FUP) verwendet. Die Verwendeten sind unter der Abbildung des Blockschaltbilds aufgeführt.

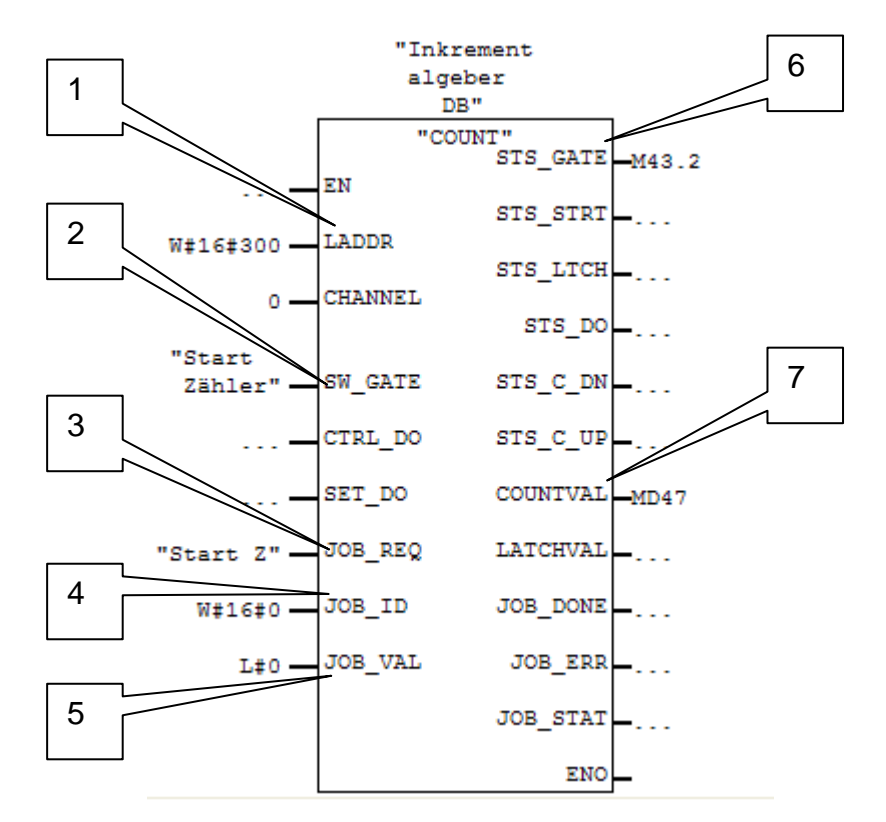

**Bild: 1 Blockschaltbild des SFB 47 in FUP** 

- 1: LADDR: E/A-Adresse des Submoduls, die in der "HW-Konfig" festgelegt wurden.
- 2: SW\_GATE: Softwaretor zum Starten/Stoppen des Zählers
- 3: JOB\_REQ: Auftragsanstoß (positive Flanke) +2-1 0 Wert für schreibende Aufträge
- 4: JOB\_ID: Auftragsnummern (z.B. Auftrag ohne Funktion, Zählwert laden, Lesewert schreiben)
- 5: JOB\_VAL: Wert für schreibende Aufträge
- 6: STS\_GATE: Status internes Tor
- 7: COUNTVAL: Aktueller Zählwert

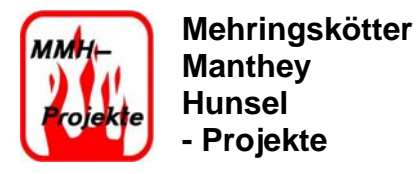

### <span id="page-2-0"></span>*Hardwarekonfiguration*

Die wesentlichen Grundfunktionen des SFB 47 werden in der Hardwarekonfiguration festgelegt. Zu diesem Zweck stehen vier Karteireiter zur Verfügung (Allgemein, Adressen, Grundparameter, Zählen).

### <span id="page-2-1"></span>**.2 Allgemein**

Im Eingabefeld "Name" steht die Kurzbezeichnung der technologischen Funktion. Diese kann nach Vorgabe geändert werden. Wenn diese Bezeichnung geändert wird, erscheint die neue Bezeichnung in der Konfigurationstabelle.

Im Feld "Kommentare" kann man z.B. die Einsatzzwecke der technologischen Funktion eingeben.

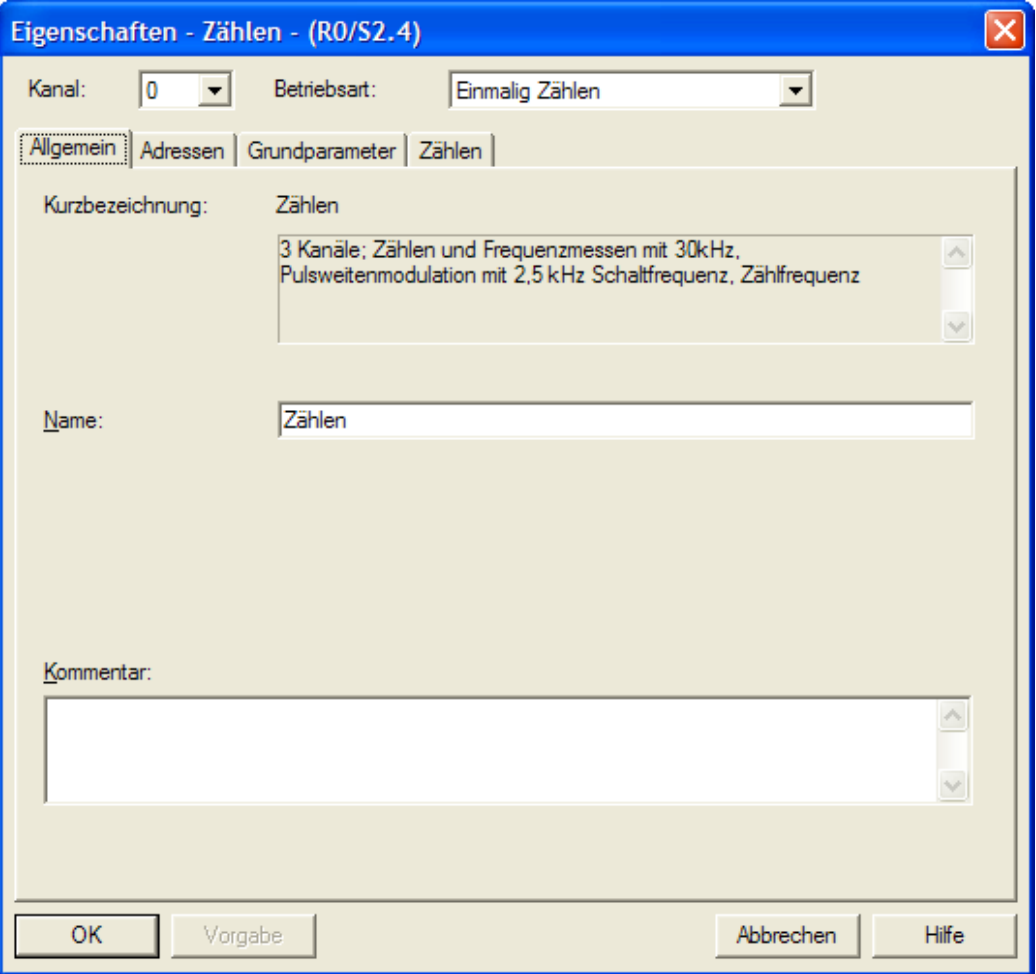

#### **Bild: 2 Allgemeine Einstellungen im Projekt Durchlaufofen**

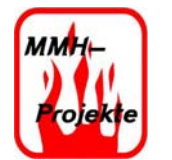

**Mehringskötter Manthey Hunsel - Projekte** 

### <span id="page-3-0"></span>**.3 Adressen**

Im Register "Beschreibung" legen Sie die Parameter für die Eingänge und die Ausgänge fest. Das Register ist unterteilt in zwei Gruppen.

Eingänge: Im Eingabefeld "Anfang" kann die Anfangsadresse vorgeben werden. Die Endadresse wird automatisch beim Verlassen des Registers aktualisiert. Es können für die Adressen auch die Systemvorgaben verwendet werden.

Als Voreinstellung ist die Systemvorgabe ausgewählt. Die Anfangsadresse ist dann 768.

Ausgänge: Im Eingabefeld "Anfang" kann die Anfangsadresse vorgegeben werden. Die Endadresse wird automatisch beim Verlassen des Registers aktualisiert. Es können für die Adressen auch die Systemvorgabe verwenden werden.

Als Voreinstellung ist die Systemvorgabe ausgewählt. Die Anfangsadresse ist dann 768.

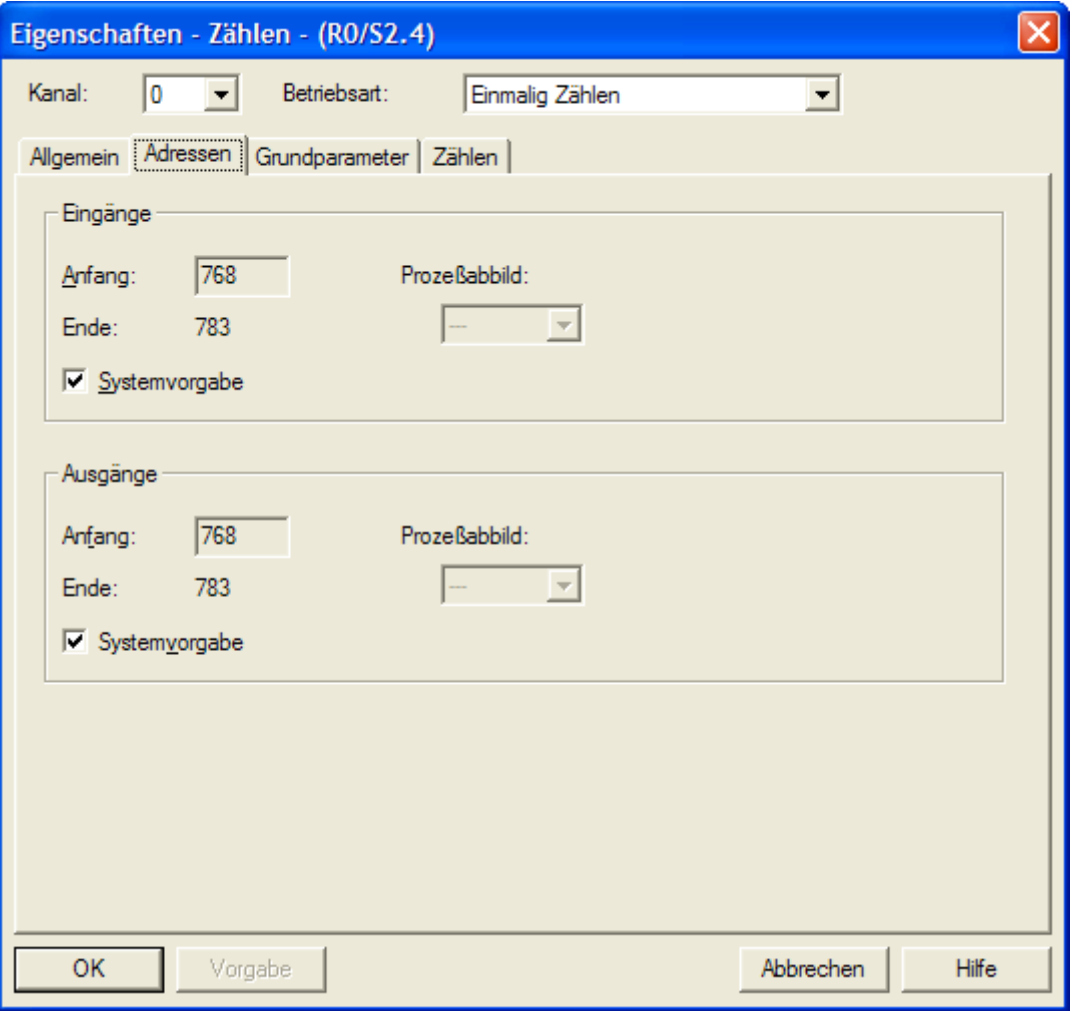

**Bild: 3 Einstellung der Adressen im Projekt Durchlaufofen** 

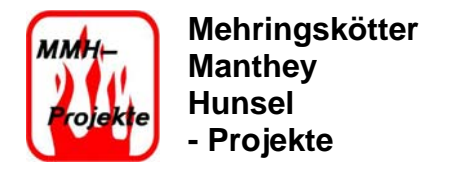

### <span id="page-4-0"></span>**.4 Grundparameter**

In dem Reiter "Grundparameter" können verschiedene Alarme ausgewählt werde, welche durch die CPU ausgelöst werden sollen. Es gibt folgende Auswahlmöglichkeiten:

- · Keine
- · Diagnose
- · Prozess
- · Diagnose und Prozess

Im Projekt Durchlaufofen wurde kein Alarm ausgewählt.

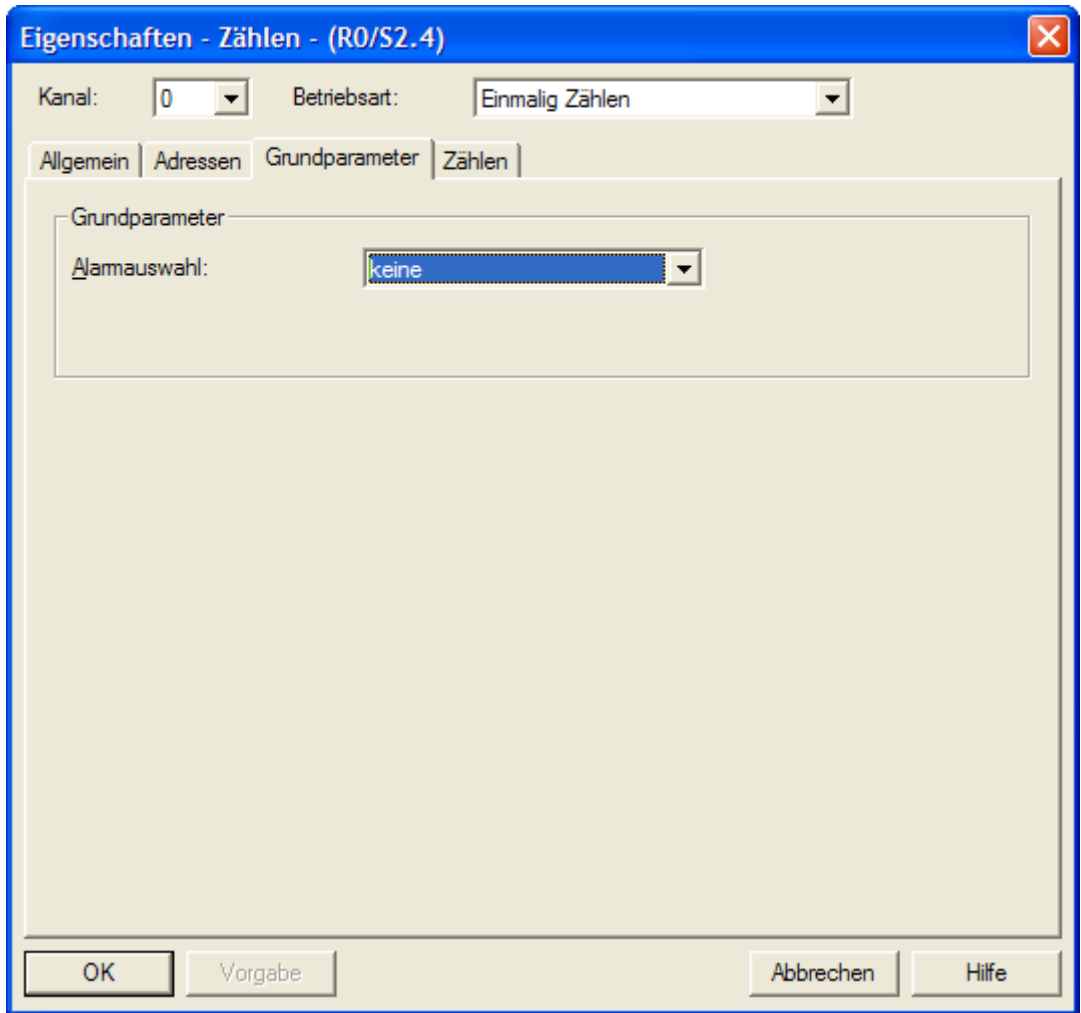

**Bild: 4 Einstellung der Grundparameter im Projekt Durchlaufofen** 

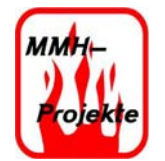

**Mehringskötter Manthey Hunsel - Projekte** 

### <span id="page-5-0"></span>**.5 Zähler**

Dieses Register wird dann angeboten, wenn als Betriebsart "Endlos Zählen", "Einmalig Zählen" oder "Periodisch Zählen" ausgewählt wurde.

Im Projekt Durchlaufofen wurde die Betriebsart "Einmalig Zählen" ausgewählt. Auf Bild 5 sieht man die dann freigeschalteten Parameter zur Konfiguration des Bausteins.

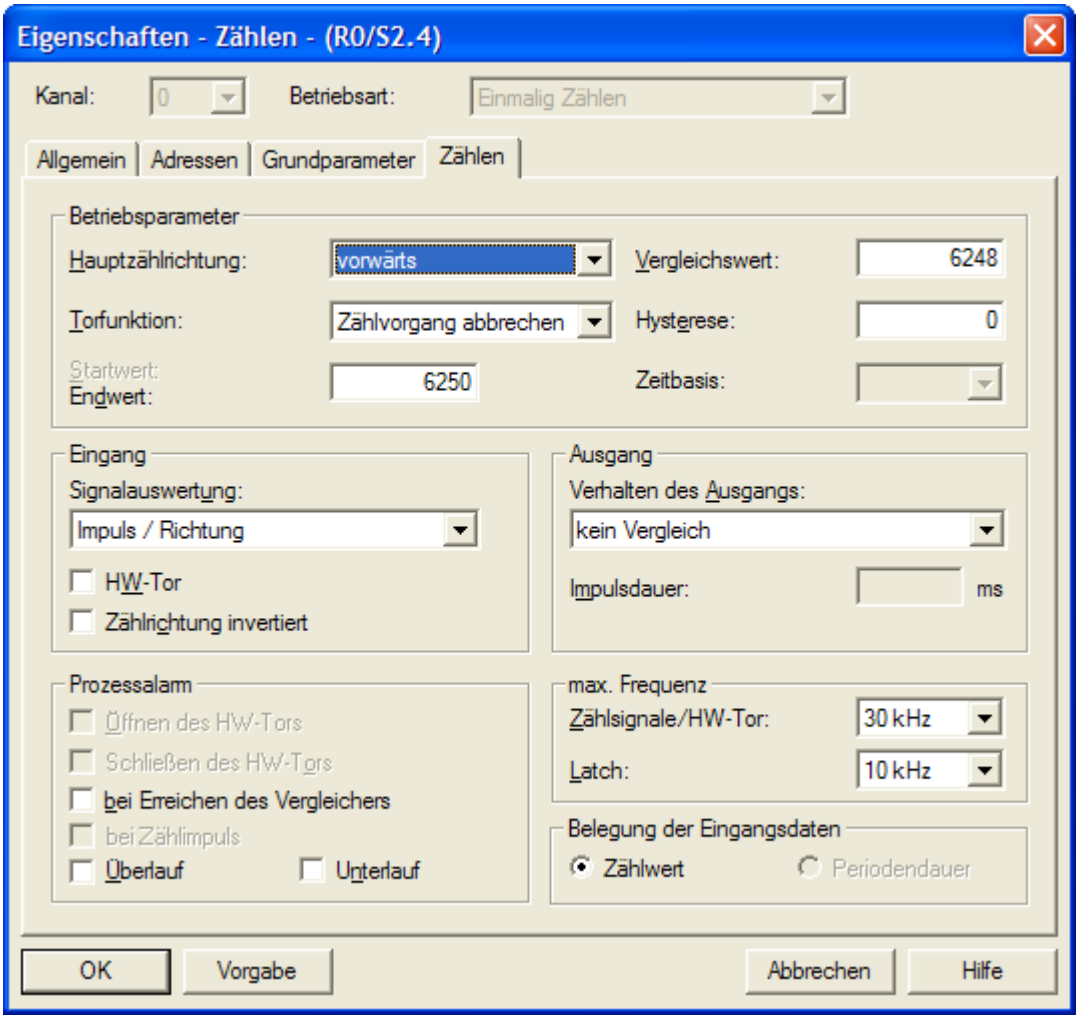

**Bild: 5 Einstellungen Zählen im Projekt Durchlaufofen** 

Als Hauptzählrichtung wurde "vorwärts Zählen" gewählt. Das ergibt sich durch die Position des Lichtreflextasters und der damit logischen Richtung für den Automatikmodus. Die Torfunktion ist auf "Zählvorgang abbrechen" eingestellt. Sollte dieser Eingang aktiv werden, wird der Zählvorgang abgebrochen und angehalten. Der Zähler ist auf den Endwert von 6250 eingestellt. Zum Starten des Zählers wird der Lichtreflextaster verwendet. Dieser stößt den Zähler an und der Zählvorgang läuft bis zum Endwert von 6250. Der wie im Bild zu sehen eingestellte "Vergleichswert", wird im Projekt nicht verwendet. Die "Signalauswertung" ist auf

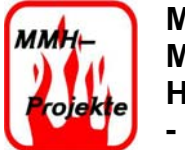

**Mehringskötter Manthey Hunsel - Projekte** 

"Impuls/Richtung" eingestellt. Diese Einstellung ergibt sich durch den Inkrementalgeber und dessen Bauart. "Max. Frequenz", "Prozessalarm" und "Belegung der Eingangsdaten" wurden hier nicht verändert.

# <span id="page-6-0"></span> *Ablauf/Zyklus*

Um die generellen Funktionen des Bausteins im Projekt zu verdeutlichen, wird hier ein Beispiel aufgeführt, wie es im Projekt Durchlaufofen programmiert ist (Automatikmodus).

Mit Auslösung des Lichtreflextaster wir der Zähler angestoßen. Es beginnt die erste Phase. Die Position des Lichtreflextasters ist der Zählwert 0 des Zählers. Bei einem Zählwert von 690-700 wird der erste IR-Sensor ausgelesen. Dieser Wert wird dann vom PID ausgewertet und anschließend als Aussteuergrad (0-27648) an die Thyristorsteller weitergegeben. Der gemessene Istwert bleibt über einen kompletten Zyklus bestehen. Nach Beendigung von diesem wird der Istwert wieder auf 0 gesetzt. Die erste Heizplatte ist dann von Zählwert 820 bis 2200 aktiv geschaltet. In dieser Phase wird das Gut aufgeheizt. Wenn der Zählwert von 2200 erreicht wurde, wird die Heizplatte wieder inaktiv geschaltet und der Automatikmodus beginnt mit der zweiten Phase.

Die Schritte aus der ersten Phase wiederholen sich in Phase zwei und drei, aus diesem Grund wird hier darauf nicht weiter eingegangen. Wenn der Zähler den Endwert von 6250 erreicht hat, wird das Förderband gestoppt und der Automatikmodus geht wieder in Ruhestellung, bis dieser mit dem Lichtreflextaster erneut ausgelöst wird.